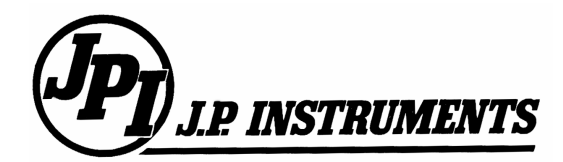

 $\bullet$ 

Leaders in Engine Data Monitoring

## **Fax: 714-557-9840 Tel: 714-557-3805**

# **SERVICE INSTRUCTION**

### **NEW KEY INSTALLATION PROCEDURE**

This procedure is for the installation of a new key for the EDM-900, EDM-930 and EDM-960 series Instruments. This procedure will reconfigure the instrument with the information factory programmed into the new key.

- 1. Power down the instrument.
- 2. On one side of the instrument you will find a small rectangle label which shows the configuration limits. It should show the sentence 'Instrument Limits for: [your airplane]'. Feel this label to see if a large circular or rectangle hole is being covered. This the access hole to the key. Remove this label (or if you have a round black cap, remove it instead).
- 3. Inside will be a small square pc board that is plugged into a slot. This is the key.
- 4. **Carefully remove the key and note how it is oriented when it comes out.** You will use this same orientation when you later install the new key. *This key must be returned to JP Instruments at:*

JP Instruments 3185-B Airway Avenue Costa Mesa, CA 92626

### **5. Power up the instrument with no key installed.**

- 6. After the instrument has finished booting up, turn off the instrument.
- 7. Install the new key.
- 8. Power up the instrument.
- 9. You will see **INIT CONFIGURATION? NO?**
- 10. Press **Change** button (the second one from the left) to show **YES?**
- 11. Press **Step/OK** button (the first one from the left) to confirm.
- 12. Now you will see **OVERWRITE FUEL TABLE? NO?**
- 13. If you do, then press **Change** button (the second one from the left) to show **YES?**
- 14. Press **Step/OK** button (the first one from the left) to confirm.
- 15. Now you will see **OVERWRITE K FACTOR? NO?**
- 16. If you have altered your K factor since the last 'key' was installed, and are happy with your GPH reading, then say **NO**. If you do want to change, then press **Change** button (the second one from the left) to show **YES?**
- 17. Press **Step/OK** button (the first one from the left) to confirm.
- 18. Now you will see **OVERWRITE ENGINE CONSTANTS? NO?**
- 19. If you have altered your Engine HP Constant factor since the last 'key' was installed, and are happy with your %HP reading,

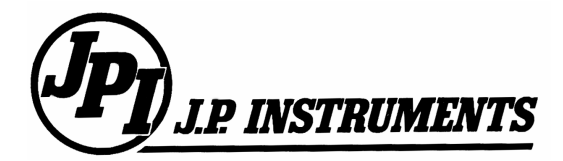

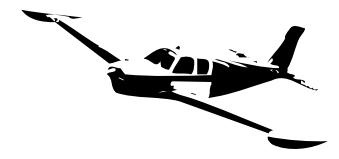

Leaders in Engine Data Monitoring

# **Fax: 714-557-9840 Tel: 714-557-3805**

then say **NO**. If you do want to change, then press **Change** button (the second one from the left) to show **YES?**

- 20. The instrument should now have the new configuration programmed into it from the new key.
- 21. Recycle the power to the unit one more time.
- 22. Leave the key installed and place the provided new configuration label over the hole (or replace the black cap).
- 23. Verify that the aircraft configuration matches what is shown on the lower area of the display.